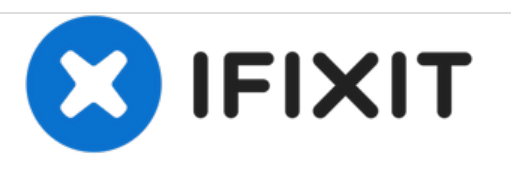

# **Canon PowerShot A4000 IS Camera Lens Error Troubleshooting**

The most common failure for the PowerShot series of cameras is a lens failure. This guide will provide step-by-step trouble shooting and repair options.

Written By: Ashley Heslip

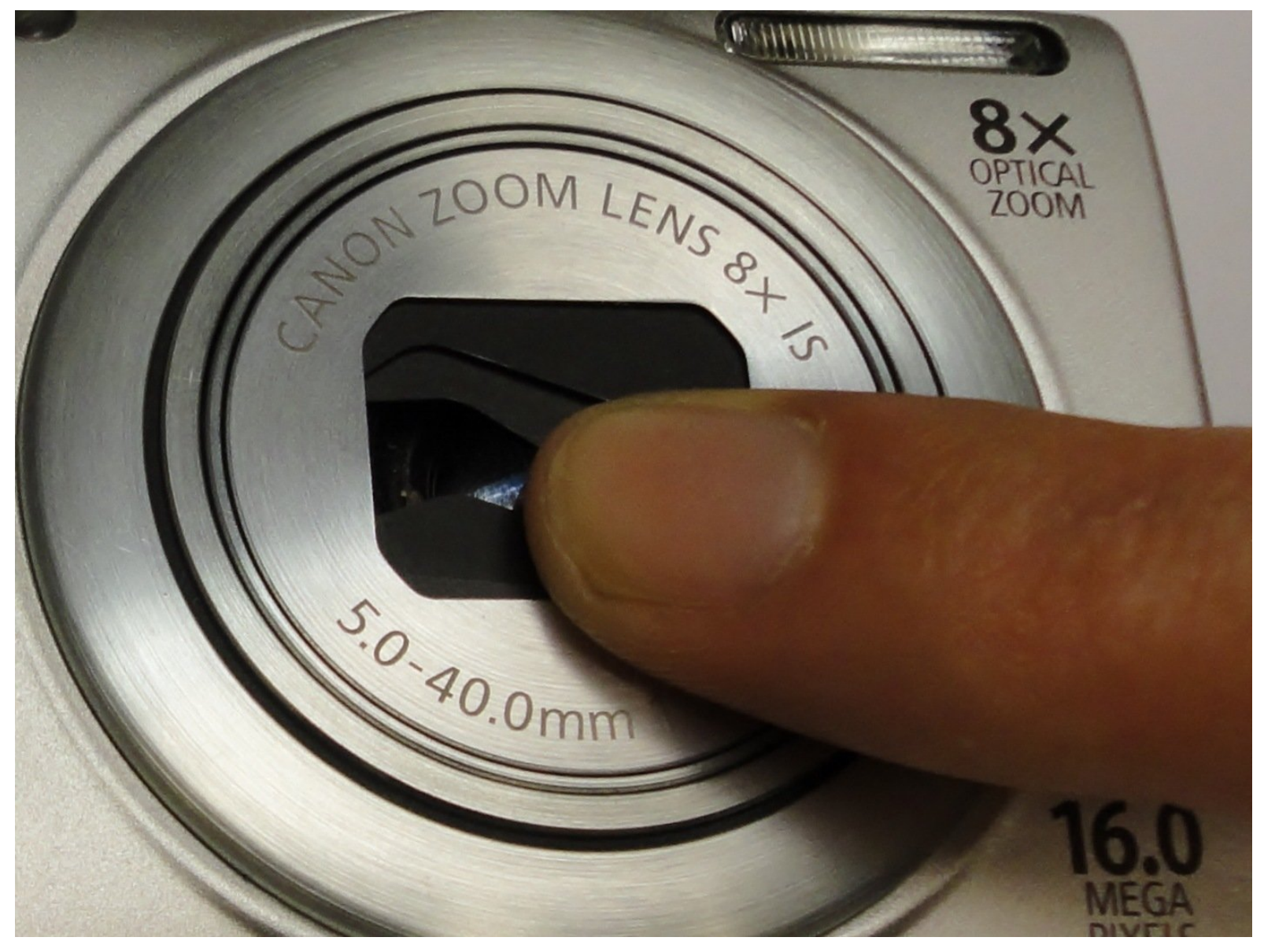

### **Step 1 — If there is a Visible Gap in the Lens**

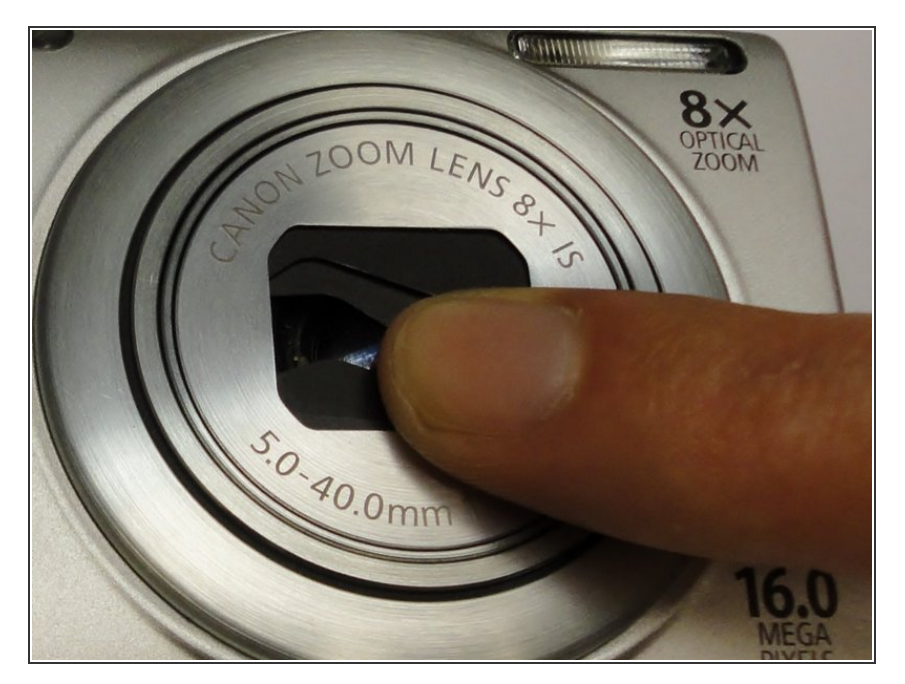

- The first step for a lens error is to gently clean the leans with a clean cloth. If this does not work, then you proceed with the following steps.  $\bullet$
- Apply gentle pressure to the lens cover and move lens in a circular motion until you hear a "click".  $\bullet$

#### **Step 2 — If the Menu is Still Accessible**

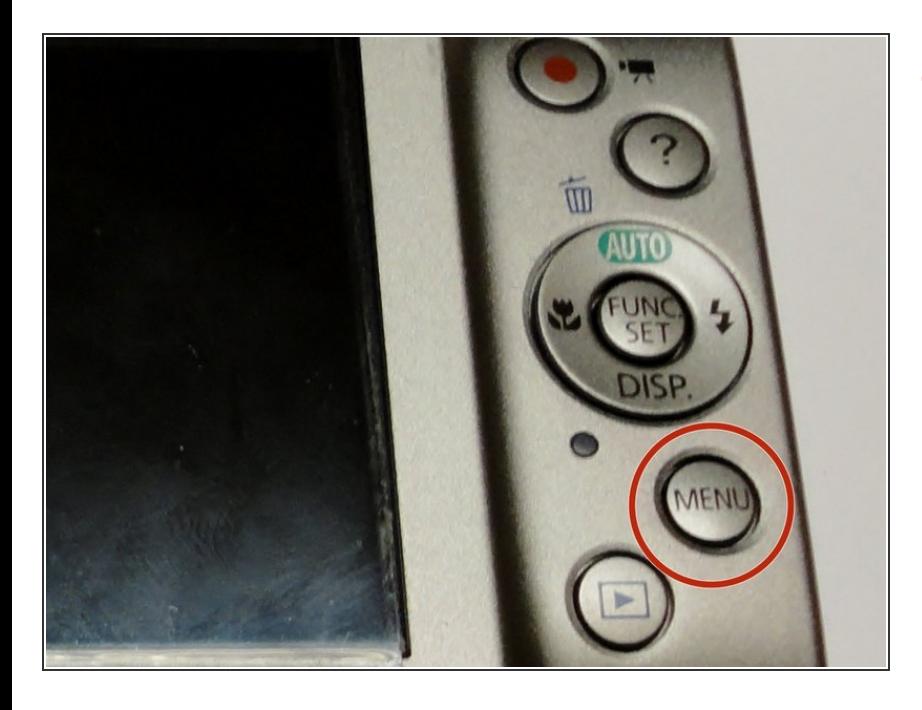

Hold down the menu button for at least 10 seconds and select the "Factory Reset" option to reset your lens.  $\bullet$ 

#### **Step 3 — If the Menu is Not Accessible**

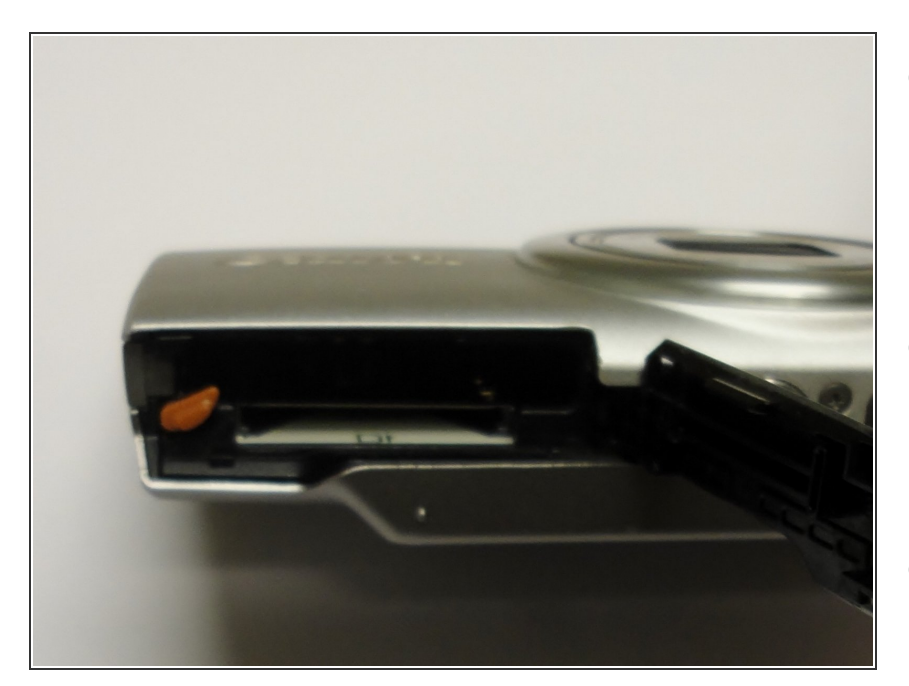

- Remove the battery from your camera and replace it once it is fully charged or buy a new battery if your current one is over a year old. See **Battery [Removal](https://www.ifixit.com/Guide/Canon+PowerShot+A4000+IS+Battery+Replacement/30728) for more details.**  $\bullet$
- Once the battery is out, remove the memory card from camera as well. See Memory Card [Replacement](https://www.ifixit.com/Guide/Canon+PowerShot+A4000+IS+SD+Card+Replacement/30736) for more details.
- Turning the camera on without a memory card will reset the camera. If the camera has been reset and displays a memory card error message, then the memory card can be reinserted and the camera turned on once again.

## **Step 4 — Changing the Battery Does Not Work**

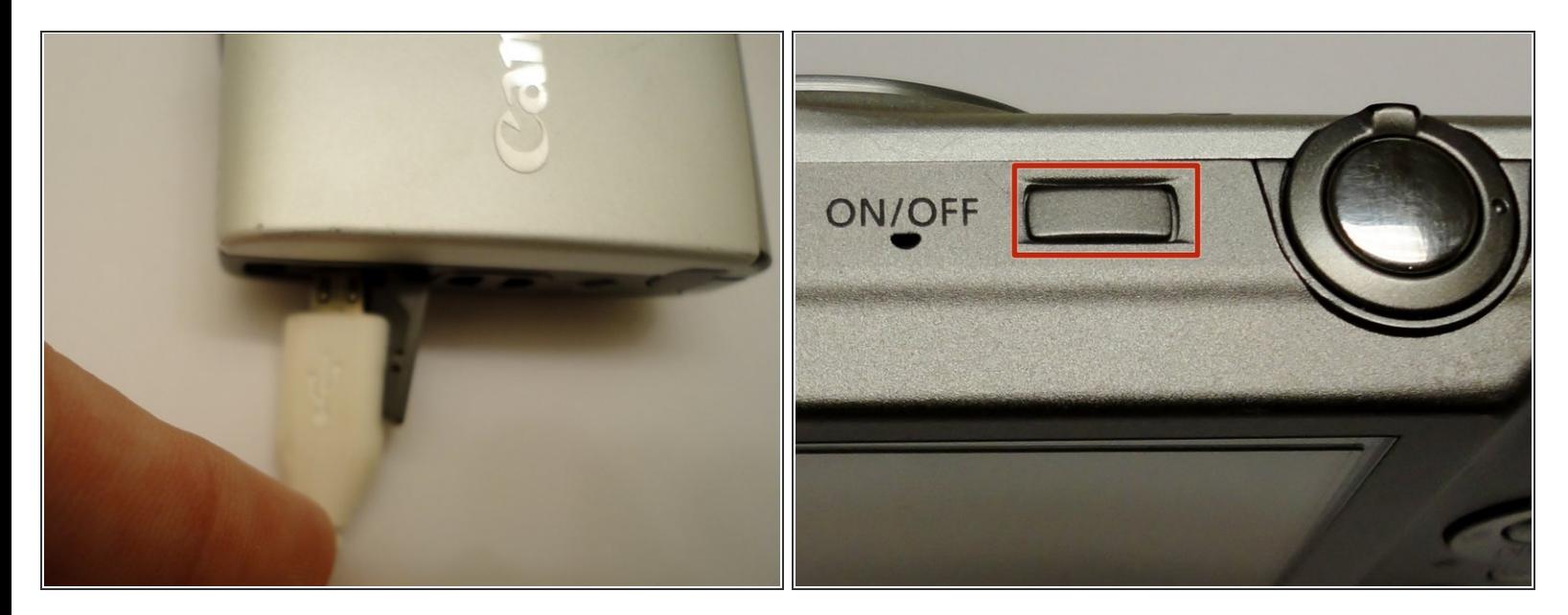

- Insert the A/V cable then plug the cable into a power supply or computer. Please see Connecting Camera to Computer for further [instructions.](https://www.ifixit.com/Guide/How+to+connect+Canon+PowerShot+A4000+IS+to+computer/31194)  $\bullet$
- Turn the camera on by pushing the ON/OFF button.

#### **Step 5 — New Batteries Do Not Work**

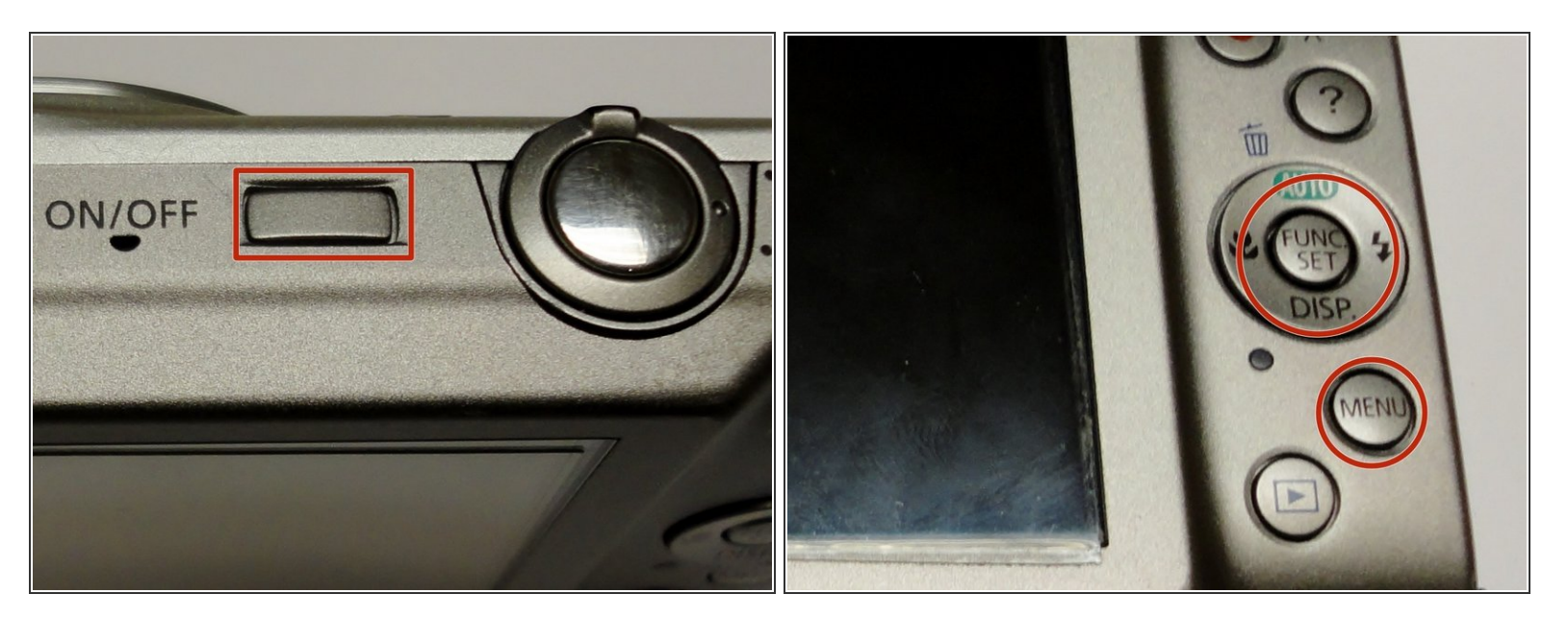

While turning the camera on by pushing the ON/OFF button, press and hold the MENU or FUNC. SET button.  $\bullet$